# **Overview**

The Dialog Editor is used to play spoken words in CryENGINE during normal game sequences and in cutscenes. The Dialog Editor references specific lines of dialog, and is fully compatible with regional language localization and subtitling.

The functions of the Dialog Editor can be referenced using the Flow Graph.

| <b>Dialog Editor</b>                          |   |                |                                                          |  |                                                 |  |   |        |                                                                                                    |     |      |  |   |      |                                                                                              |   |
|-----------------------------------------------|---|----------------|----------------------------------------------------------|--|-------------------------------------------------|--|---|--------|----------------------------------------------------------------------------------------------------|-----|------|--|---|------|----------------------------------------------------------------------------------------------|---|
| Add ScriptLine ScriptLine                     |   |                |                                                          |  |                                                 |  |   |        |                                                                                                    |     |      |  |   |      |                                                                                              |   |
| Ŧ<br>Dialogs<br>SDK_Dialog<br><b>日</b> Scene1 | 4 |                | Description: SDK_Dialog.Scene1 *Modified* - [Local File] |  |                                                 |  |   |        |                                                                                                    |     |      |  |   |      |                                                                                              |   |
|                                               |   |                |                                                          |  |                                                 |  |   |        |                                                                                                    |     |      |  |   |      | Line Actor Sound Animation Type EP Sync FacialExpr. Wei Fade LookAt Sticky Delay Description |   |
|                                               |   |                | Actorl                                                   |  |                                                 |  | п | г      |                                                                                                    |     |      |  | □ |      |                                                                                              |   |
|                                               |   | $\overline{2}$ |                                                          |  |                                                 |  | 口 | $\Box$ |                                                                                                    | 150 | 0.50 |  | 口 | 0.00 |                                                                                              |   |
|                                               |   |                |                                                          |  |                                                 |  |   |        |                                                                                                    |     |      |  |   |      |                                                                                              |   |
|                                               |   |                |                                                          |  |                                                 |  |   |        |                                                                                                    |     |      |  |   |      |                                                                                              |   |
|                                               |   |                |                                                          |  |                                                 |  |   |        |                                                                                                    |     |      |  |   |      |                                                                                              |   |
|                                               |   |                |                                                          |  |                                                 |  |   |        |                                                                                                    |     |      |  |   |      |                                                                                              |   |
| Tasks                                         | л |                |                                                          |  |                                                 |  |   |        |                                                                                                    |     |      |  |   |      |                                                                                              |   |
| <b>Dialog</b>                                 | ⊗ |                |                                                          |  |                                                 |  |   |        |                                                                                                    |     |      |  |   |      |                                                                                              |   |
| New                                           |   |                |                                                          |  |                                                 |  |   |        |                                                                                                    |     |      |  |   |      |                                                                                              |   |
| Delete                                        |   |                |                                                          |  |                                                 |  |   |        |                                                                                                    |     |      |  |   |      |                                                                                              |   |
| Rename                                        |   |                |                                                          |  |                                                 |  |   |        |                                                                                                    |     |      |  |   |      |                                                                                              |   |
|                                               |   |                | Dynamic Help                                             |  |                                                 |  |   |        |                                                                                                    |     |      |  |   |      |                                                                                              | п |
|                                               |   | [Actor]        |                                                          |  | Actor for this line. Select from the combo-box. |  |   |        | Any Entity can be an Actor. An Entity can be assigned as Actor using the Dialog:PlayDialog flownode. |     |      |  |   |      |                                                                                              |   |

### The Dialog Editor

Instead of a menu system, there are two buttons at the top of the editor.

#### Add ScriptLine X Delete ScriptLine

- **Add ScriptLine:** Adds a line to the current dialogscript
- **Delete ScriptLine:** Deletes a line from the current dialogscript

The **Dialogs** panel contains a browser for all dialog scripts organized within folder Libs\Dialogs. By default editing dialogs is locked to remind that editing happens locally.

Right-clicking on the script and selecting 'Edit Locally' will enable editing.

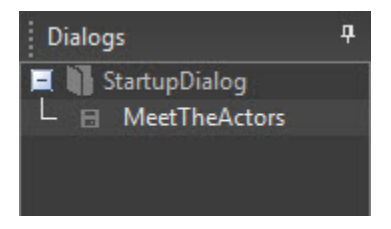

The task menu allows access to management options for the dialog menu.

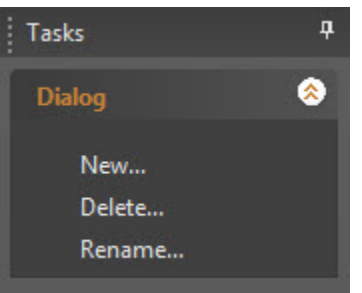

- **New:** Allows the creation of new DialogScripts and dialog script groups.
- **Delete:** Deletes the currently selected !DialogScript, if it is not write protected. Deleting the last remaining DialogScript will cause its parent group to also be deleted.
- **Rename:** Brings up a rename dialog for the !DialogScript. Renaming its parent group will create or move the DialogScript to the defined group.

The description box shows details and properties of the lines used within the !DialogScript.

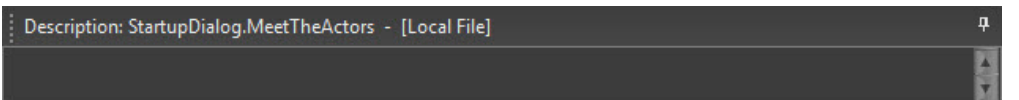

Underneath the description is the main panel for editing dialog lines.

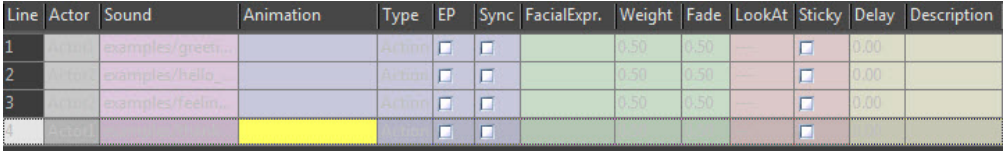

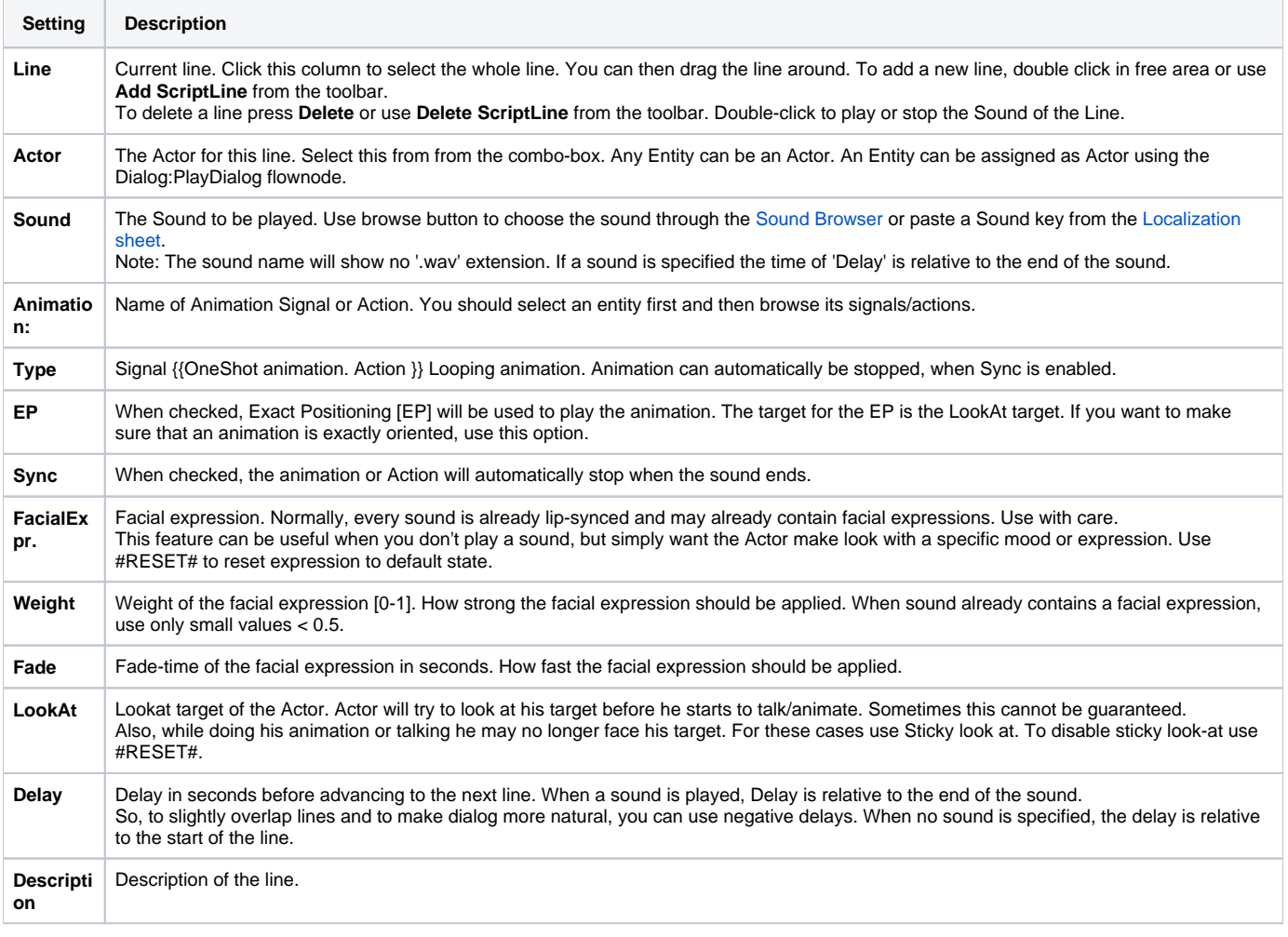

Dynamic Help underneath the main panel displays context sensitive help for the currently selected element of the dialog editor.

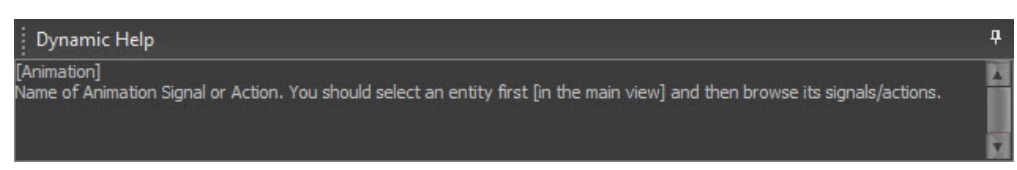

### Triggering a Dialog in Flow Graph

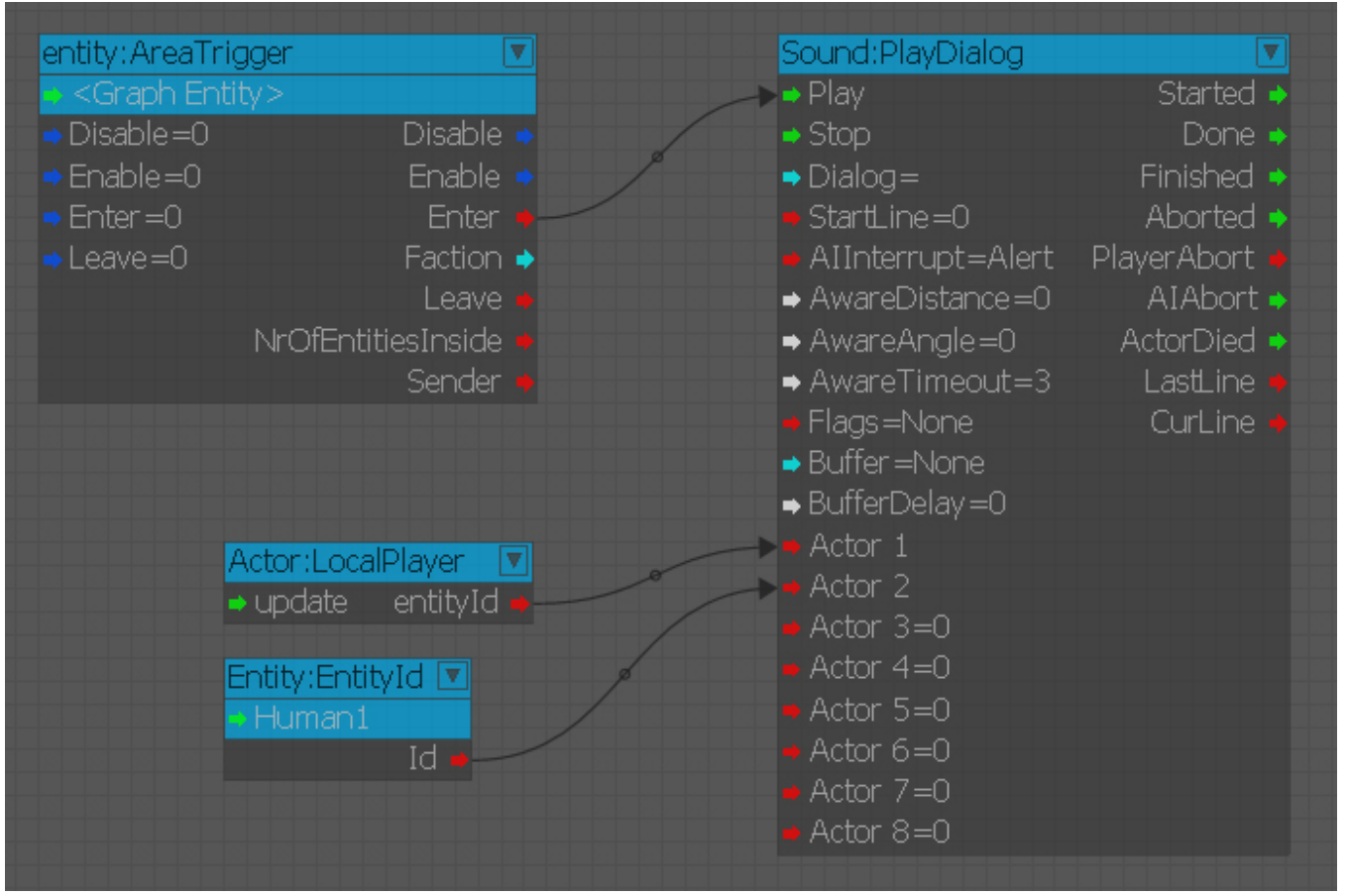

A simple dialog setup.

The Area Trigger entity Enter port links to the Play Port of the PlayDialog node. This will cause the dialog node to play when the Enter condition of the trigger is fulfilled. This may be caused by traditional methods (the player enters the trigger), or by manually triggering the condition using a trackview event track trigger on the object.

The actors defined within your by DialogScript Actor property in each line of dialog are listed in the node. These actors are defined by the entities linked to the appropriate port of the flownode.

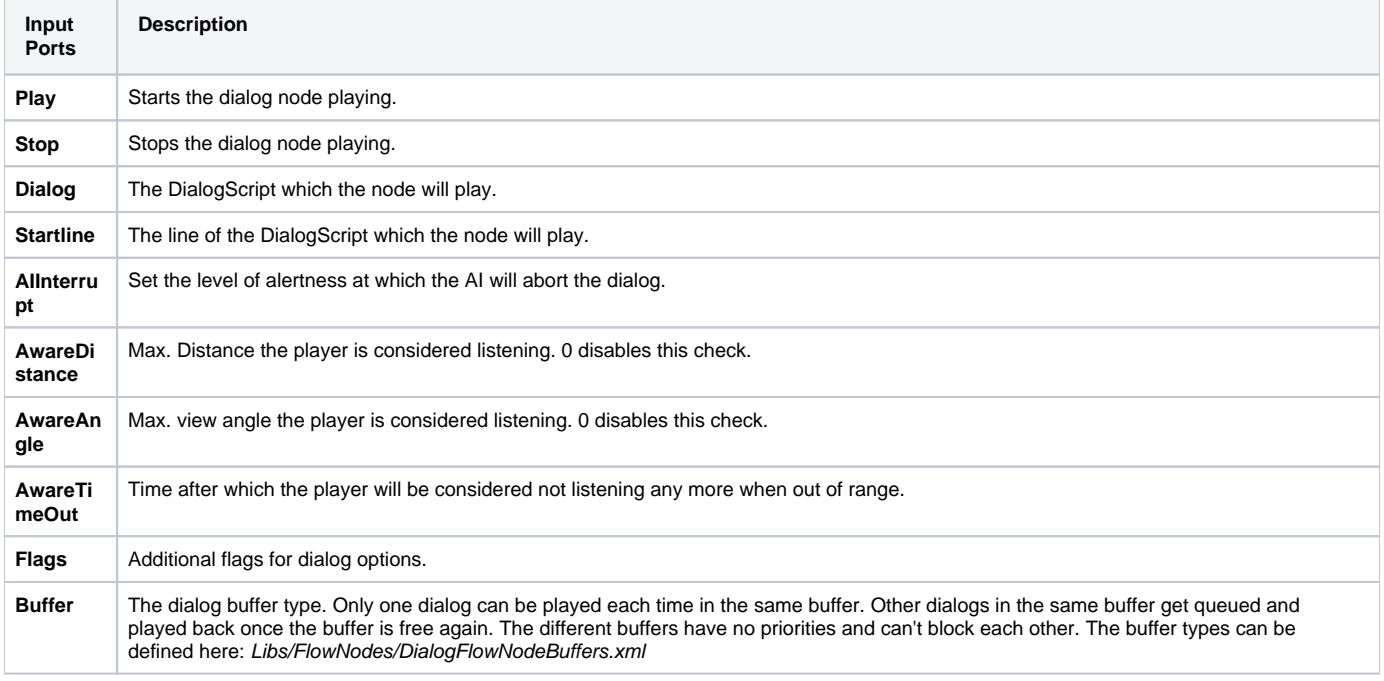

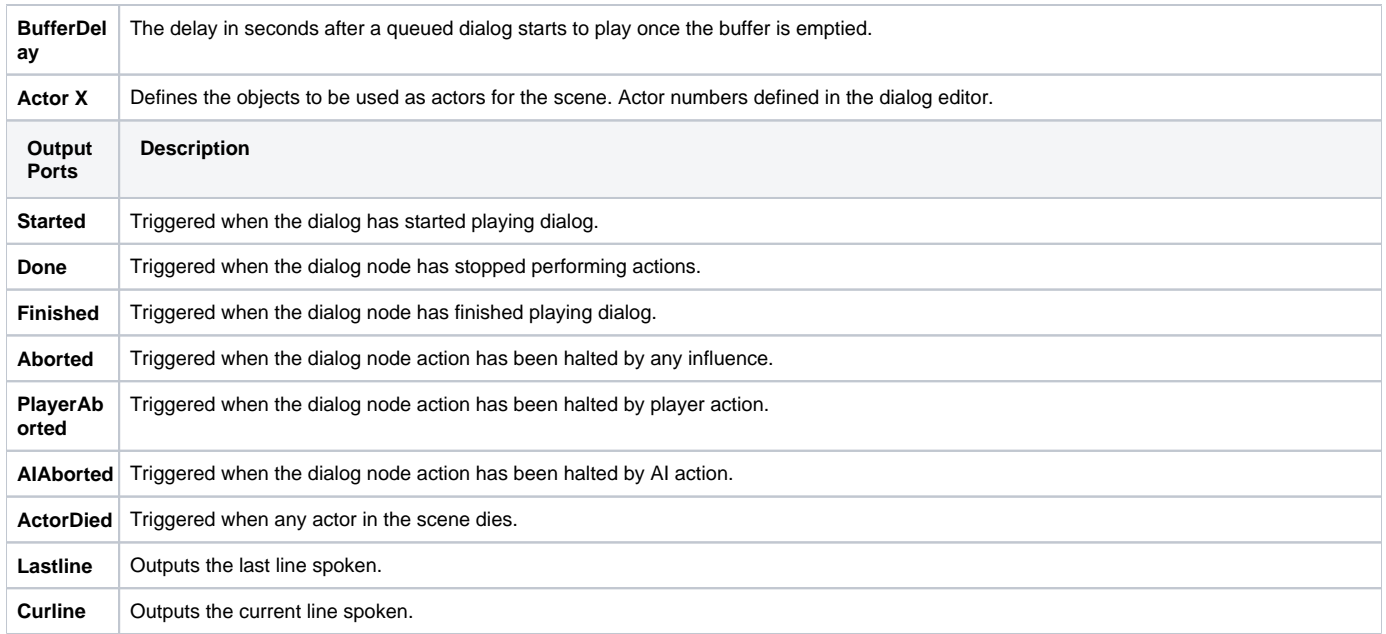

# The Dialog Browser

The dialog browser can accessed on the Sound Menu as well as the **Line** property of the Dialog Entity. Use the Dialog Browser to select a line of dialog.

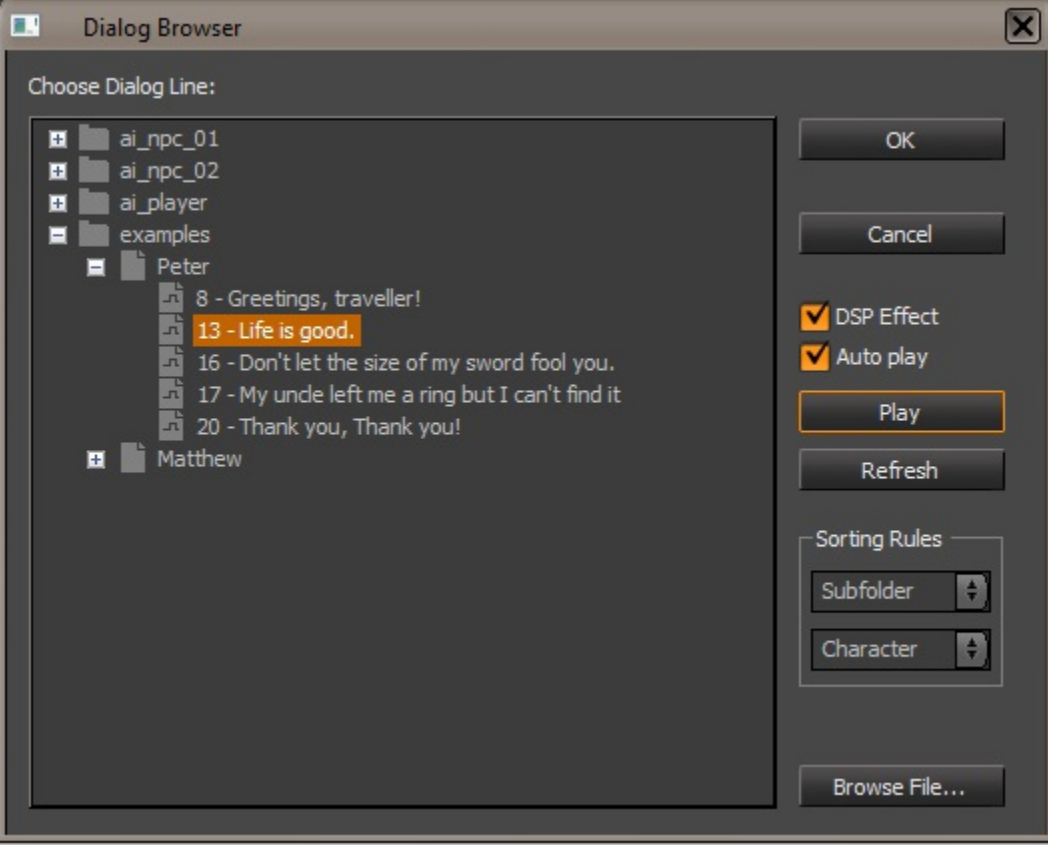

The dialog browser.

# CVARS

**g\_debugDialogBuffers 1:** Enables the on screen debug info for flownode dialog buffers.

- **s\_DialogVolume:** Sets the volume of all dialog sounds. Default is 1, which is full volume.
- **s\_GameDialogVolume:** Controls the dialog volume for game use. Default is 1, which is full volume.